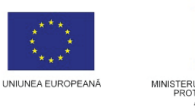

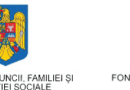

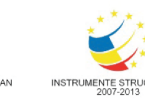

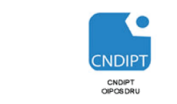

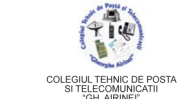

 **Proiect cofinantat din Fondul Social European in cadrul POS DRU 2007 - 2013**

**Investeşte în oameni !** FONDUL SOCIAL EUROPEAN **Programul Operaţional Sectorial pentru Dezvoltarea Resurselor Umane 2007 – 2013 Axa prioritara: 2.** "Corelarea învatarii pe tot parcursul vietii cu piata muncii" **Domeniul major de interventie: 2.3** Acces si participare la formare profesionala continua" **Titlul proiectului:** Title **Figure 1.1 Titlul proiectului:** Figure 1.1 Title **Formare profesionala** 

*ID Proiect:* 54100

continua pentru Angajatii din Alimentatie Publica, Transporturi și Telecomunicatii" **Beneficiar:** Colegiul Tehnic de Posta si Telecomunicatii "Gh. Airinei"

**Cod Contract:** POSDRU / 80 / 2.3 / S / 54100

# **MODULUL: VI**

# **UTILIZAREA SISTEMELOR INFORMATICE**

# DOMENIU: TURISM SI ALIMENTAȚIE

# **NIVEL: 2**

# **AUTOR:** *Prof. CRACIUNESCU SIMONA*

# **Capitolul 6. Utilizarea facilitatilor de navigare si comunicare pe Internet**

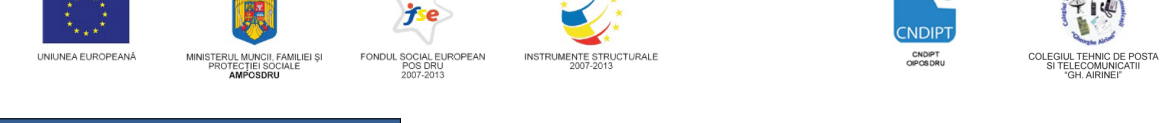

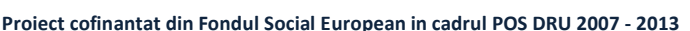

# Utilizarea facilitatilor de navigare si comunicare pe Internet

Internetul este o vasta retea de calculatoare care conecteaza intre ele milioane de retele mai mici din intreaga lume.

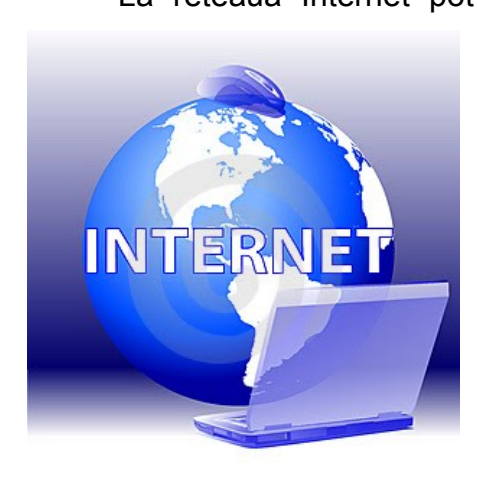

La reteaua Internet pot fi conectate toate tipurile de calculatoare. Toate calculatoarele conectate la Internet fac schimb de informatii. Aceasta retea uriasa de calculatoare nu este controlata de nici un guvern sau organizatie, nu are un administrator unic. Totusi anumite retele conectate la Internet sunt controlate de anumite companii.

> Initial reteaua de calculatoare precursoare a Internetului a fost constituita in ideea de a-I ajuta pe cercetatori si pe cei care lucrau in domeniul educational sa lucreze mai eficient, in sensul schimbului de date si al documentatiei. In perioada anilor 60 Departamentul de Aparare al Statelor Unite avea nevoie de o retea de comunicatii care sa

reziste in cazul unui atac nuclear. RAND o coorporatie militara a propus centralizarea comunicarii intr-o retea. Aceasta retea continea nodurile capabile sa trasmita si sa primeasca mesaje. Fiecare nod isi avea propria adresa astfel incat mesajul putea fi transmis unui anumit nod.

In anul 1969 Departamentul Apararii pentru proiecte avansate al USA (The Defense Department's Advansed Research Projects Agency) cunoscut sub numele de ARPA sau DARPA a decis sa extinda aceasta retea. Reteaua Internet s-a dezvoltat din aceasta retea dupa mai multe transformari si fuzionari cu alte retele. In prezent mediul Internet este constituit din circa 8500 de retele conectate.

Accesul la reteaua Internet se poate face prin intermediul propriului calculator, daca a fost conectat la retea sau prin intermediul altor calculatoare conectate la internet.

# Servicii oferite de Internet

#### **WWW**

**WWW** cunoscut si sub numele de **Web**, este acronimul de **World Wide Web** şi reprezintă cel mai utilizat şi mai atractiv serviciu Internet. Este un sistem de documente și informații de tip hipertext legate ele între ele care pot fi accesate prin rețeaua Internet. Un hipertext este un

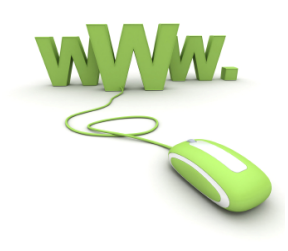

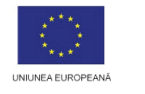

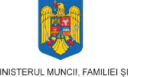

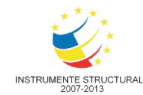

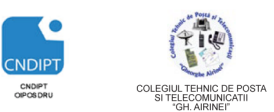

 **Proiect cofinantat din Fondul Social European in cadrul POS DRU 2007 - 2013**

document care contine pe langă text, imagini, elemente multimedia și legaturi catre alte documente de tip hypertext,care pot fi localizate pe orice server Web din reteaua internet.

## Hiprtextele sunt denumite deseori **pagini Web.**

O legătură dintr-un hipertext poate să conducă către un alt hipertext , dar şi către alte resurse : un fişier ce conţine text, imagini sau sunete, un grup de ştiri , un server FTP,etc. În plus , resursa către care se creează legătura poate fi de pe uncalculator din reţeaua Internet situat oriunde pe glob.

Cele trei standarde pe care se bazează webul sunt:

- URL Uniform Resource Locator, care specifică cum fiecărei pagini îi este dată o "adresă" unică la care poate fi găsită
- HTTP Hyper Text Transfer Protocol, protocolul de transfer al informațiile de pe situl web pe calculatorul cititorului
- HTML Hyper Text Markup Language, o metodă de a coda informațiile pentru a fi afișate de un browser.

# **E-mail**

**E-mail-ul** sau posta electronica reprezinta cea mai utilizata si populara aplicatie a Internetului . Ea permite utilizatorilor sa comunice si sa transmita informatii altor utilizatori indiferent de localizarea geografica si de fusul orar la o viteza remarcabila, astfel incat un e-mail poate ajunge pe cealalta parte a globului in cateva minute si chiar mai putin . Prin e-

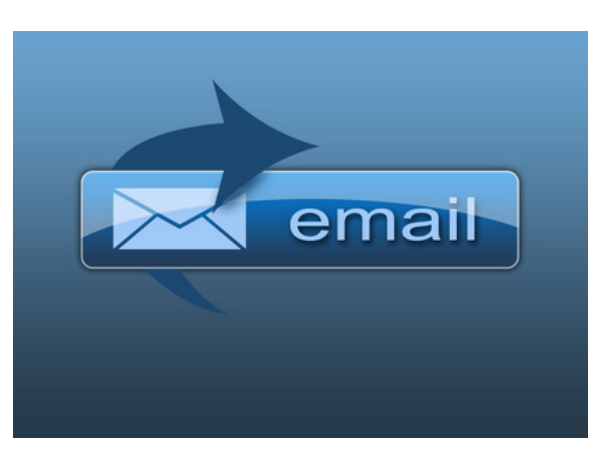

mail se pot transmite orice tip de date ( text, sunet, grafica, video) .

O adresa de e-mail va arata intotdeauna de forma **nume\_utilizator@adresa\_calculator** . De obicei numele de utilizator se poate alege, insa adresa calculatorului este data de serverul unde se gaseste casuta postala . Cele 2 parti ale adresei sunt despartite prin simbolul **@** . Prima parte contine identificatorul utilizatorului dupa cum este el inregistrat pe calculatorul unde este creata casuta postala , iar a doua parte ( cea de dupa @) reprezinta informatiile de identificare in Internet a calculatorului unde se afla casuta postala .

De exemplu adresa **proiect.airinei@gmail.com** inseamna casuta postala a utilizatorului **proiect.airinei** aflata pe calculatorul **gmail.com**

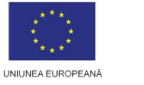

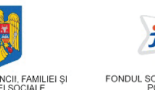

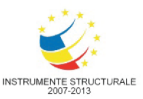

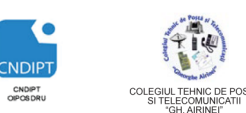

 **Proiect cofinantat din Fondul Social European in cadrul POS DRU 2007 - 2013**

**Chat**

**Chat-ul** este un sistem ce asigură schimbul instantaneu de mesaje de tip text cu una sau chiar mai multe persoane sau calculatoare deodată, interconectate de obicei prin intermediul Internetului.

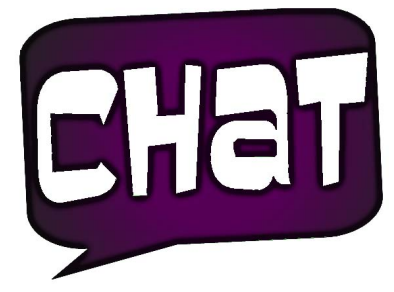

# Browsere de navigare

Un **browser web** este un program folosit pentru a accesa WWW, zona grafica a Internetului. In engleză cuvântul **browse** înseamnă **a răsfoi**. Cu un browser web se răsfoiesc paginile web.

Sistemul de operare Windows are inclus browser-ul **Internet Explorer**,

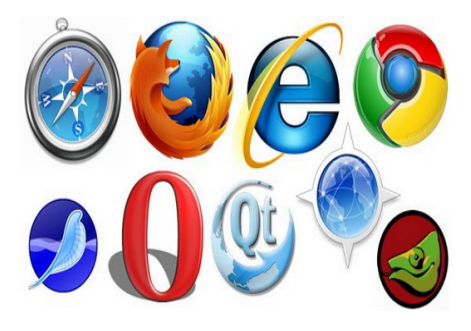

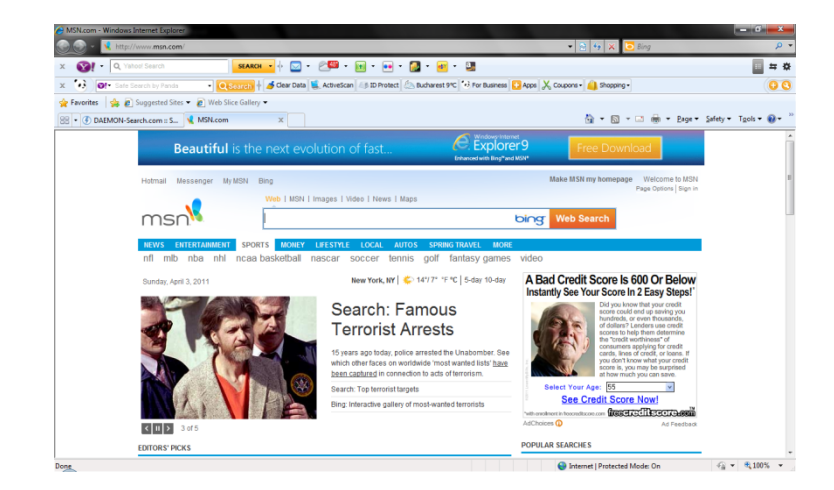

dar se poate opta pentru instalarea altor browsere. Cele mai cunoscute browsere sunt:

**■** Mozilla Firefox

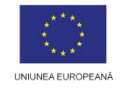

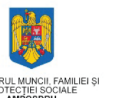

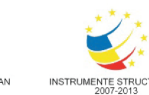

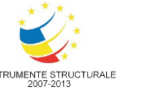

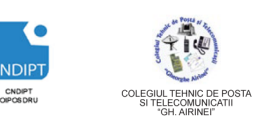

 **Proiect cofinantat din Fondul Social European in cadrul POS DRU 2007 - 2013**

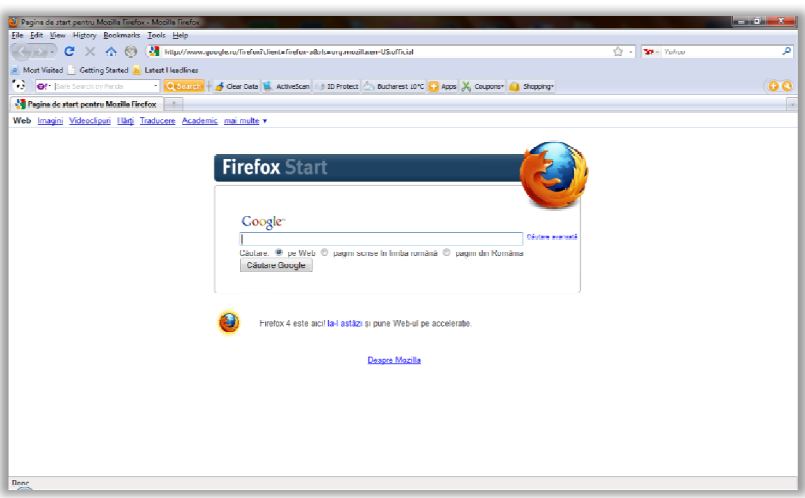

# **Google Chrome**

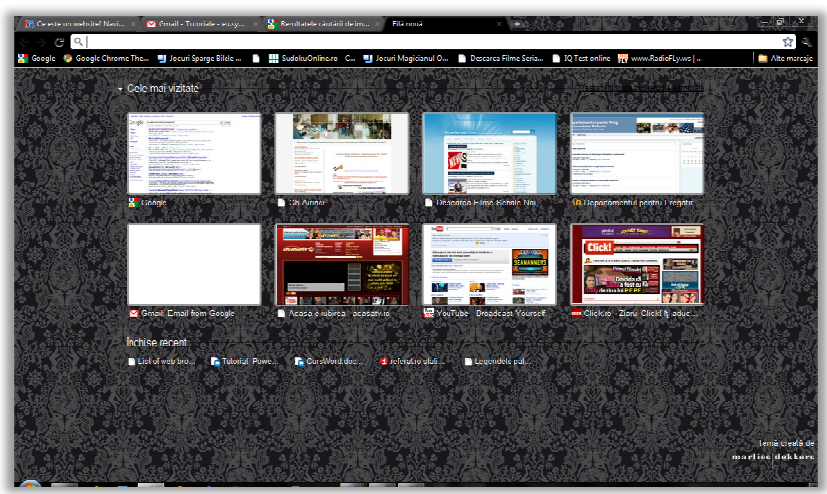

**Opera**

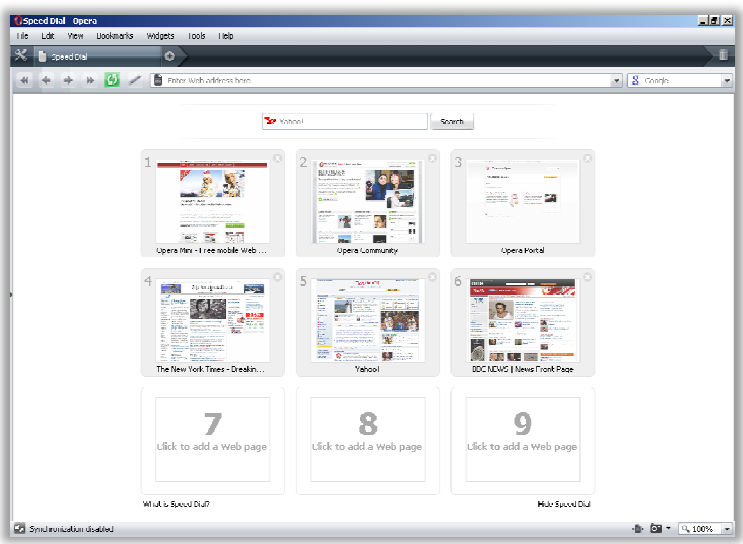

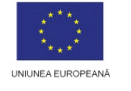

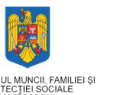

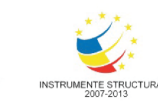

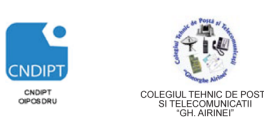

 **Proiect cofinantat din Fondul Social European in cadrul POS DRU 2007 - 2013 INVESTEȘTE ÎN OAMENI!**

**Safari**

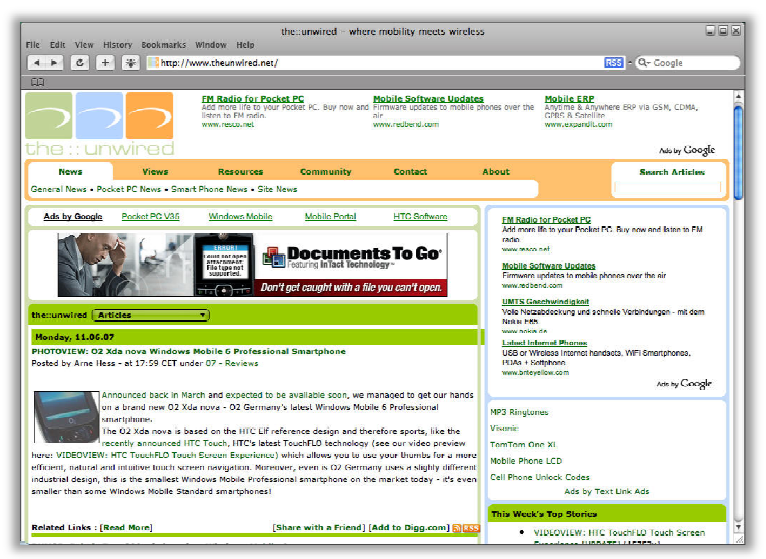

**Netscape**

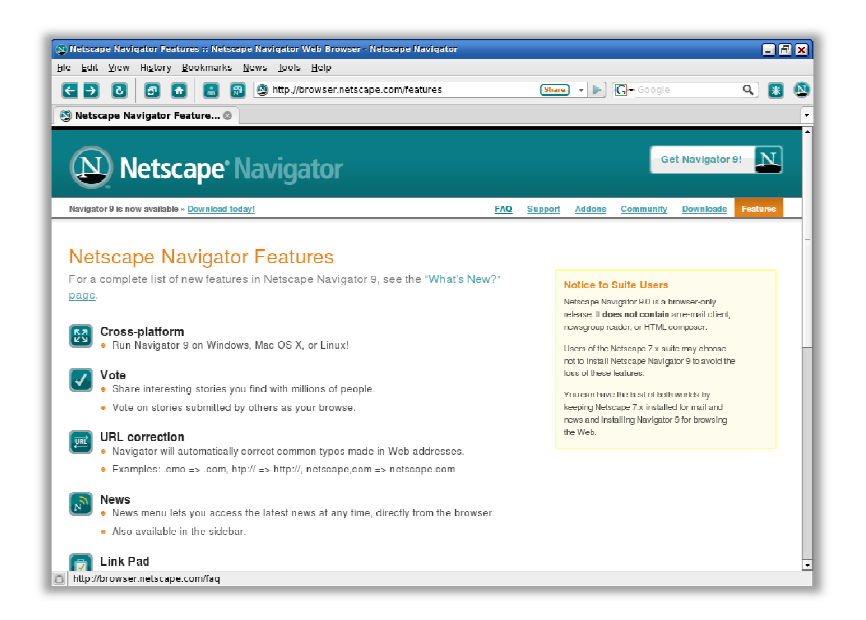

# **Utilizarea unui browser**

La lansarea unui browser apare o pagina predefinita numita de obicei **home page** sau **pagina de start**.

Un browser are cateva elemente des utilizate:

**Bara de adrese** – in care este scrisa adresa site-ului (loc de pe Internet accesat folosind o adresa)

http://www.<mark>msn.com</mark>/

 $\bullet$   $\otimes$   $\bullet$ 

Æ

Butonul **Back** (**Inapoi**) care va conduce la pagina vizitata anterior

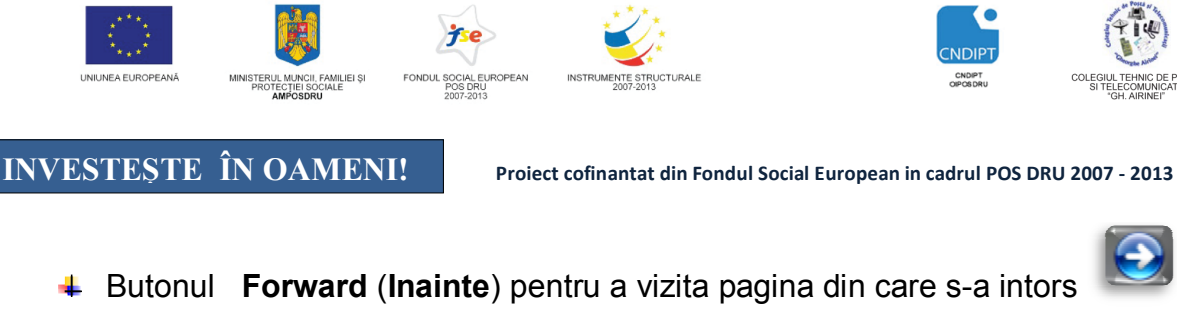

- Butonul **Home** (**Acasa**) va conduce la pagina de pornire
- Butonul **Reload** (**Refresh**, **Reincarca**) incarca pagina web inca o data. Daca nu toate elementele paginii au fost incarcate din cauza intreruperii

C

×

transferului, ea trebuie reincarcata.

- $\frac{4}{1}$  Butonul **Stop** opreste incarcarea paginii
- Butonul **Bookmarks** (**Favorites**) memoreaza si gestioneaza paginile favorite
- Butonul **Search** (Cauta) deschide motoare de cautare pentru regasirea unor informatii pe web Ω

# Adrese de Internet

Gestionarea optima a informatiilor în Internet nu ar mai fi posibila daca nu ar exista un sistem de identificare al calculatoarelor si utilizatorilor individuali.

Din acest motiv a fost necesar ca fiecarui calculator conectat la Internet sa i se aloce o *adresa* (sau **URL)**

Rolul acestei adrese este similar cu cea a adresei unei locuinte, ea ajutând ca posta

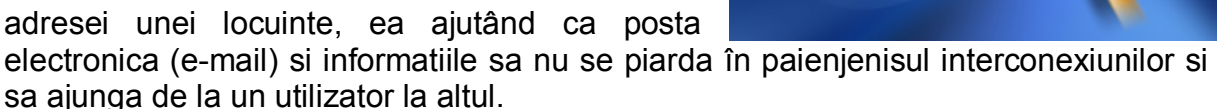

Pentru a se putea repartiza adresele calculatoarelor conectate la Internet, se utilizeaza o metoda cunoscuta sub numele DNS(Domain Name System – sistem de nume de domeniu).

Adresele Internet pot fi reprezentate atât cu ajutorul unui sir de numere (adrese numerice), cât si cu ajutorul unui sir de litere (adrese literale).

Folosind o comparatie, aceste adrese numerice sau literale sunt similare cu numele si prenumele unui individ si codul sau numeric personal din cartea de identitate.

**Adresele numerice** se mai numesc si *adrese IP* (Internet Protocol-Protocol Internet) deoarece cu ajutorul lor calculatoarele se identifica si se interconecteaza. Acestea sunt utilizate mai frecvent de catre calculatoare si mai putin de catre utilizatori, deoarece fiind sub forma unui sir de numere, sunt mai greu de memorat.

Adresa IP, este adresa de identificare a unui calculator sau a unui dispozitiv într-o retea.

**Adresele literale** au urmatoare forma:

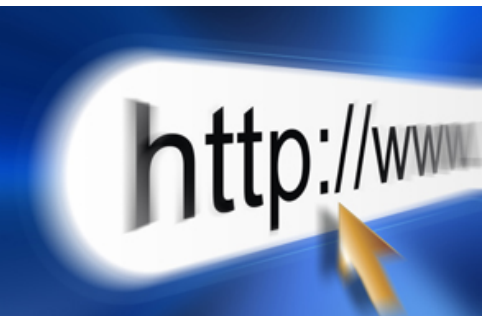

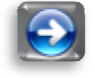

 $52$ 

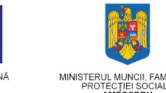

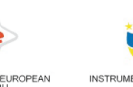

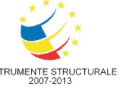

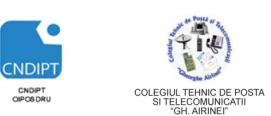

 **Proiect cofinantat din Fondul Social European in cadrul POS DRU 2007 - 2013**

Protocol:// adresa site-ului / cale / nume fişier

# Exemplu**: http://curs.cifru.ro/cursuri**

URL-ul de mai sus constă în:

- Protocolul: *http*
- Subdomeniu: *curs*
- Nume domeniu: *cifru*
- Domeniu de tip: *ro*
- Cale:*cursuri*

Adresa site-ului este formată din numele computerului gazdă, numele de domeniu şi de tipul de domeniu (extensia). Numele de domeniu trebuie să fie descriptiv pentru conținutul website-ului și este, de obicei, ales în funcție de numele companiei.

- Există diferite tipuri de domenii. Unele dintre ele sunt prezentate mai jos:
	- **com**: specifică entități comerciale
	- $\textcolor{red}{\div}$  **net**: evidențiază site-urile unor rețele sau a unor furnizori de rețele
	- **+** org: organizații (de obicei, non-profit)
	- $\triangleq$  **edu:** colegii și universități (furnizori de educație)
	- $\frac{4}{1}$  **gov**: agenții guvernamentale
	- **ro** :Romania
	- **uk**: Marea Britanie

# Motoare de cautare

Un **motor de căutare**(**search engine**) este un program care accesează Internetul în mod automat și frecvent și care stochează titlul, cuvinte cheie și parțial chiar conținutul paginilor web într-o bază de date. În momentul în care un utilizator apelează la un motor de căutare pentru a găsi o anumită frază sau cuvânt, motorul de căutare se va uita în această bază de date și în funcție de anumite criterii de prioritate va crea și afișa o listă de rezultate (engleză: hit list ).

Cele mai utilizate motoare de cautare sunt:

**Google** (www.google.com)

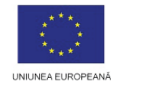

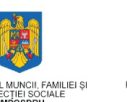

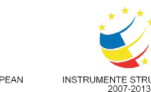

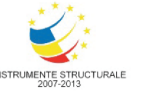

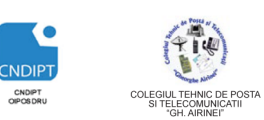

 **Proiect cofinantat din Fondul Social European in cadrul POS DRU 2007 - 2013**

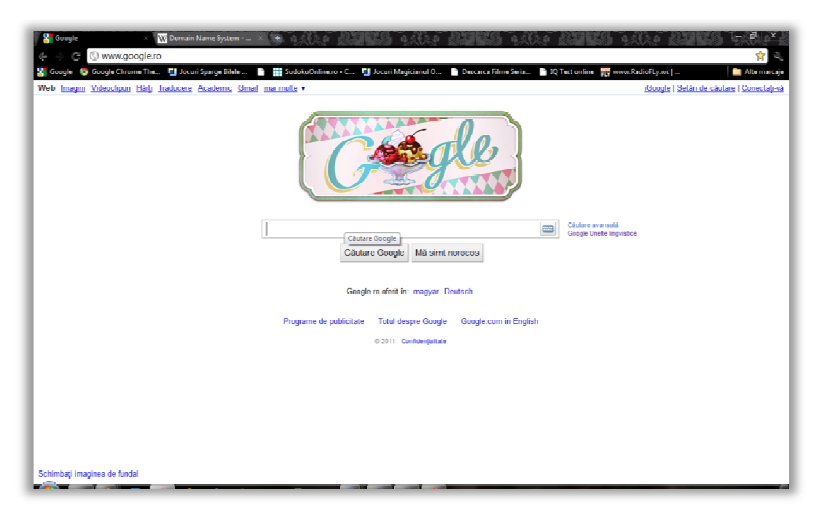

**Yahoo** (www.yahoo.com)

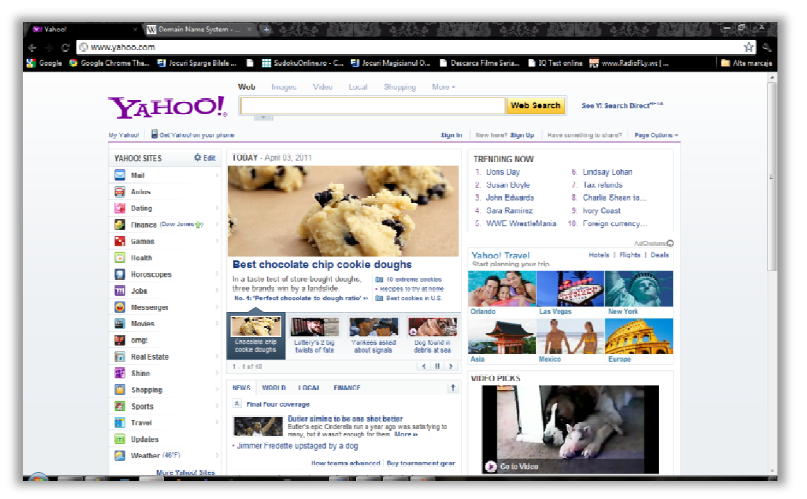

**Bing**(www.bing.ro)

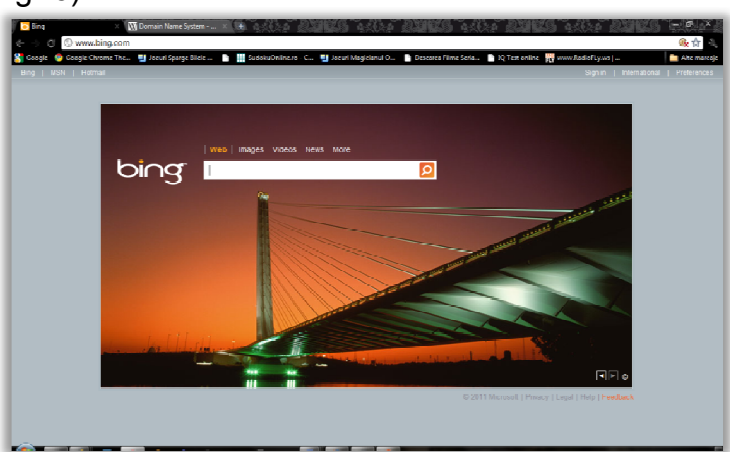

**Exemplu de utilizare a unui Motor de cautare :Google**

Pentru exemplificare se utilizeaza browser-ul *Google Chrome*

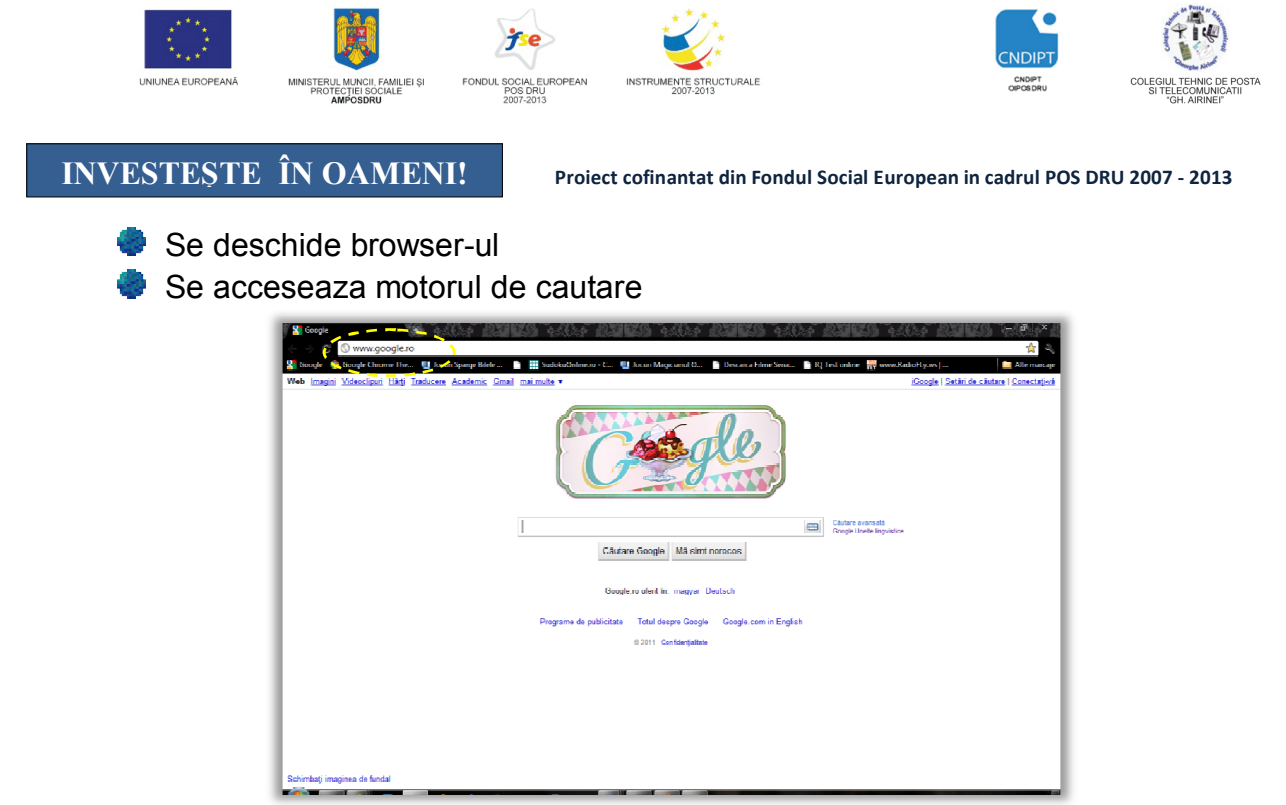

Vom cauta informatii despre **Meniuri vegetariene**.Se pot cauta informatii de tip text (pe Web), Imagini, Videoclipuri, Harti.

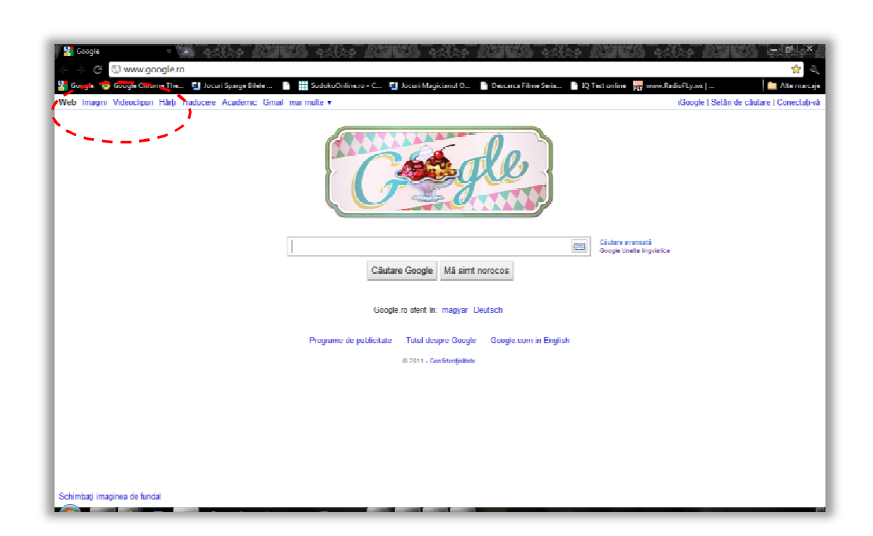

Pentru a cauta informatii de tip text se acceseaza sectiunea **Web** si in caseta pentru textul cheie se scrie **Meniuri vegetariene** si se apasa tasta **Enter.** Va apare lista cu paginile web ce contin informatii despre Meniuri vegetariene

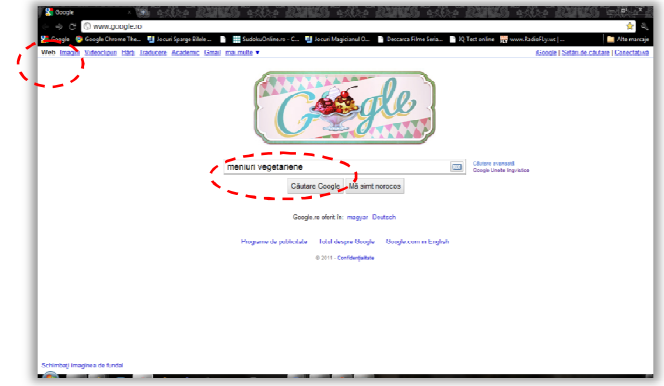

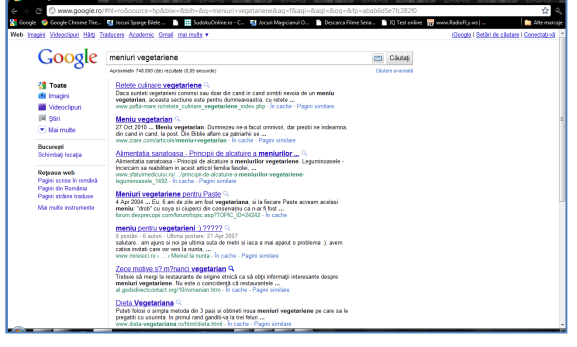

**POSDRU / 80 / 2.3 / S / 54100 FII APTT PENTRU VIITOR - PROGRAM DE FORMARE PROFESIONALĂ CONTINUĂ 10 PENTRU ANGAJAŢII DIN ALIMENTAŢIE PUBLICĂ, TRANSPORTURI ŞI TELECOMUNICAŢII**

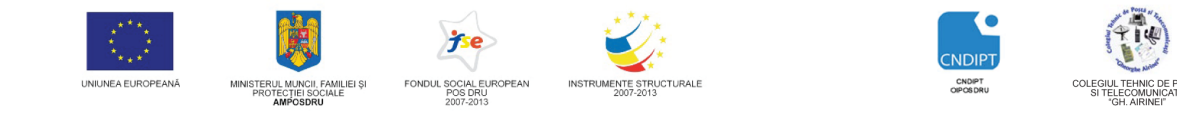

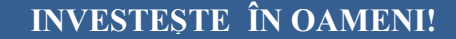

 **Proiect cofinantat din Fondul Social European in cadrul POS DRU 2007 - 2013**

**Din lista se acceseaza paginile dorite** 

Daca se doreste, de exemplu cautarea unei imagini cu un meniu vegetarian se acceseaza sectiunea **Imagini.** In caseta pentru textul cheie se scrie **Meniuri vegetariene** si apoai se actioneaza tasta **Enter.**

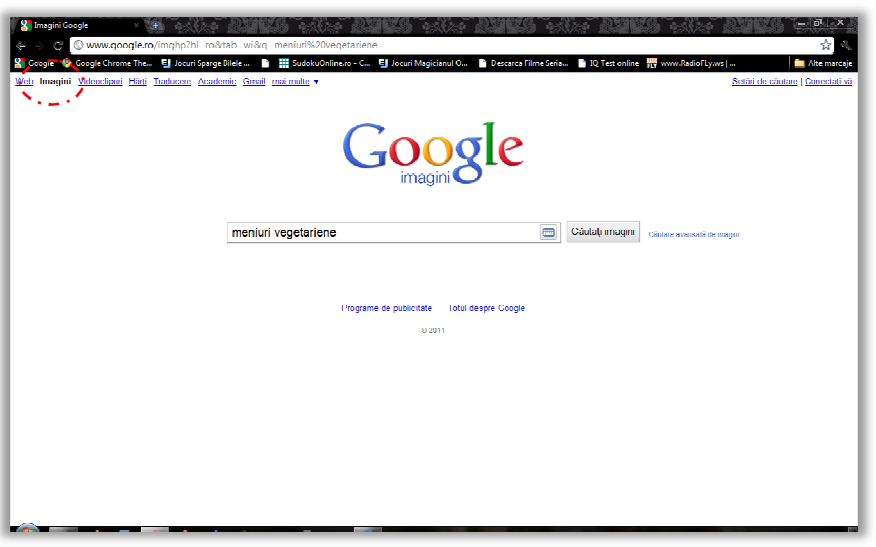

Se vor deschide o serie de pagini ce contin imagini cu meniuri vegetariene.

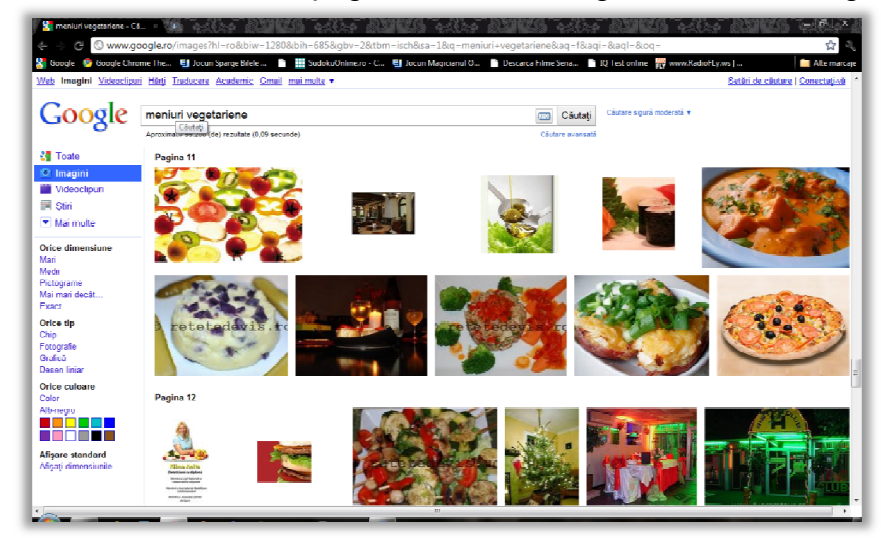

Atunci cand se cauta o imagine se pot seta urmatoarele criterii de cautare:

- **Dimensiune**
- Tip
- Culoare
- Afisare dimensiune

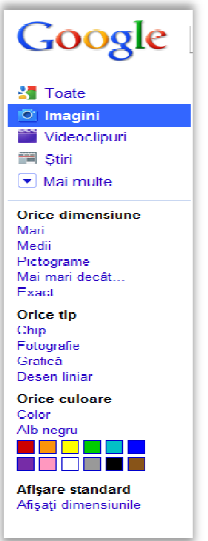

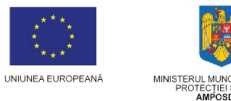

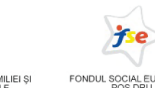

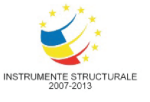

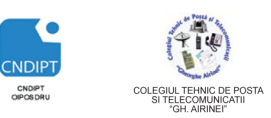

 **Proiect cofinantat din Fondul Social European in cadrul POS DRU 2007 - 2013**

# **Salvarea unei imagini in calculator**

Pentru a salva o imagine de pe Internet in calculatorul personal se executa urmatorii pasi:

- Se cauta imaginea conform pasilor prezentati mai sus
- Click pe imagine pentru a se deschide in fereastra proprie

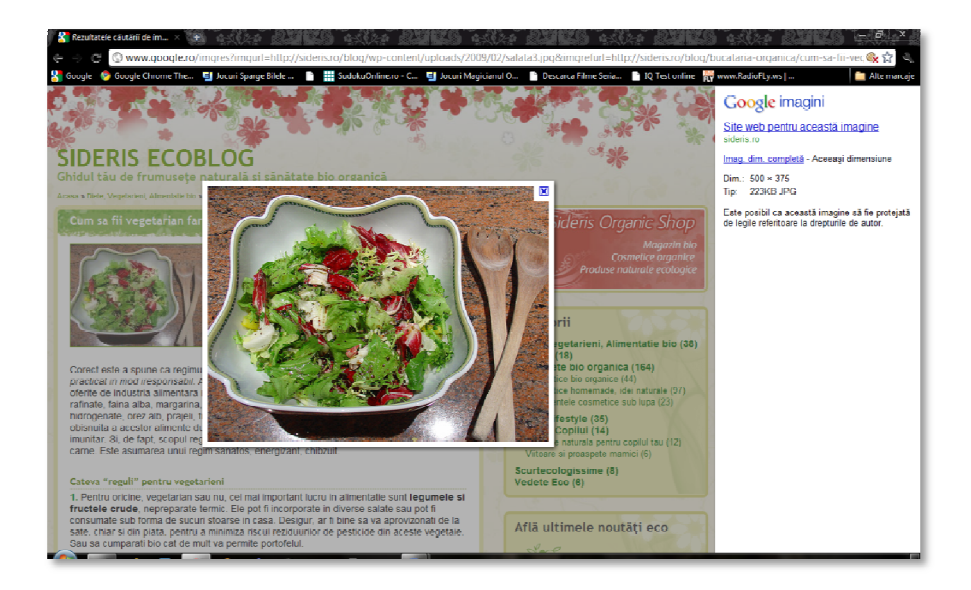

 Click pe **Imag.dim.completa.** pentru a vizualiza imaginea la dimensiunea completa

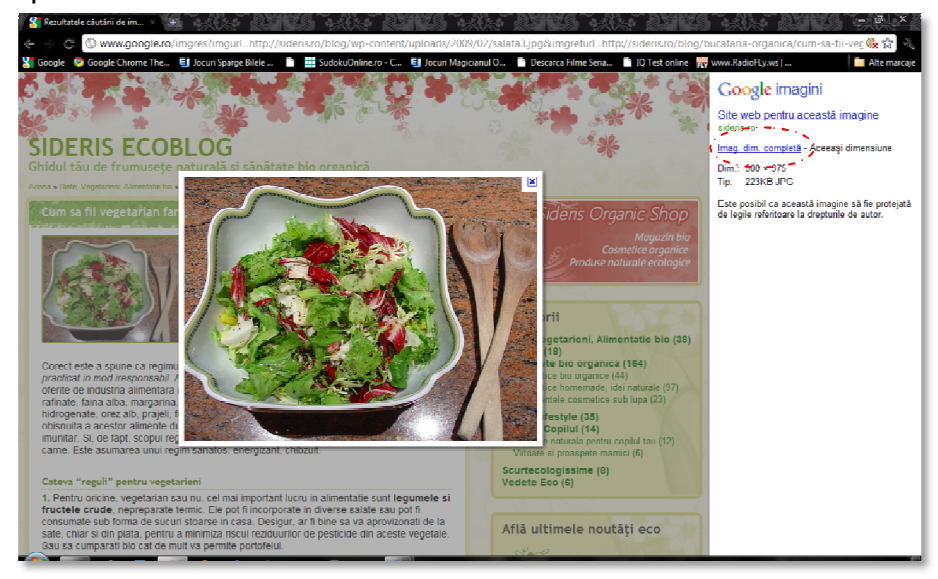

 In noua fereastra click dreapta pe imagine si in meniul contextual click pe optiunea **Salvati imaginea ca(Save image as)**

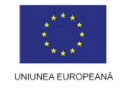

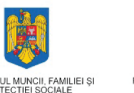

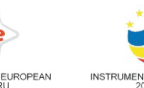

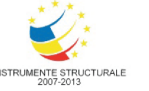

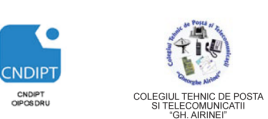

 **Proiect cofinantat din Fondul Social European in cadrul POS DRU 2007 - 2013**

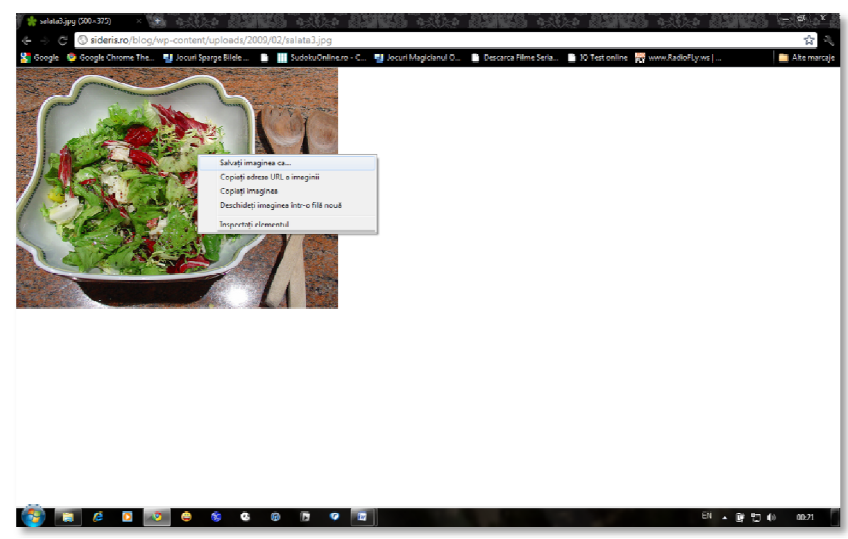

 In fereastra care se deschide se alege locatia in care se va salva imaginea, se stabileste numele sub care va fi salvata si apoi click pe **Save(Salvare)**

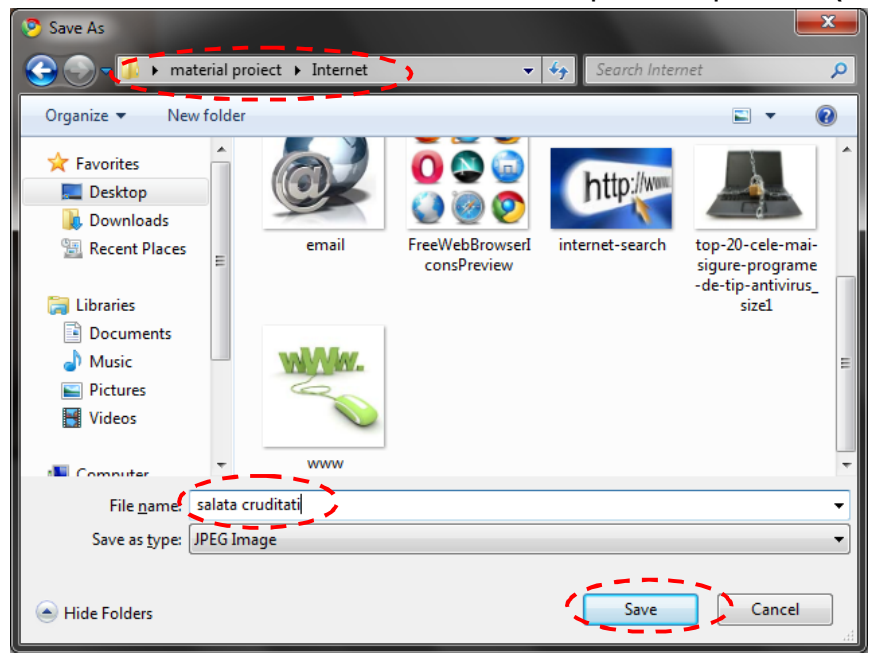

**715** Intru-cat numele implicit sub care se salveaza o imagine poate fi un sir de caractere care nu sugereaza continutul imaginii, este recomandat ca pentru a nu intampina dificultati atunci cand se utilizeaza imaginea ulterior aceasta sa fie redenumita corespunzator.

*Cc* - copie la indigo (de la "*Carbon Copy*") - o copie identică a mesajului trebuie trimisă și la adresa sau adresele de e-mail din acest câmp,

### **Crearea unei adrese de e-mail pe Gmail**

- **1.** Se acceseaza pagina **www.gmail.com**
- **2.** Click pe **Create an acount**

# Servicii de e-mail

:

Asa cum am prezentat anterior **E-mail-ul** sau **poșta electronică** desemnează sisteme pentru transmiterea sau primirea de mesaje.Uneo ri pentru e-mail se mai întrebuințează și denumirea simplă *mail*.

Cei mai cunoscuți furnizori de servicii e-mail sunt:

- **Yahoo! (Yahoo! Mail)** domeniile *@yahoo.ro*, *@yahoo.com*, *@ymail.com*
- **Microsoft (Hotmail)-** domeniile *@hotmail.com*, *@msn.com*
- **Google (Gmail)-** domeniile *@gmail.com*, *@googlemail.com*

Standardul pentru e-mail este definit în RFC 5322 care stabilește printre altele că emailurile sunt compuse din două părți:

- antetul (*header*), care include informații precum destinatar, subiect, etc.
- corpul (*body*), textul mesajului propriu-zis.

Antetul conține cel puțin patru câmpuri:

- expeditor (*From*) adresa de e-mail a expeditorului mesajului,
- destinatar (*To*) adresa de e-mail a destinatarului (sau adresele destinatarilor, dacă sunt mai mulți),
- subiectul (*Subject*) un rezumat al mesajului,
- data (*Date*) data și ora locală a trimiterii mesajului.

Alte câmpuri des folosite sunt:

- 
- *Bcc* copie la indigo oarbă (de la "*Blind Carbon Copy*") la fel ca și *Cc*, doar că nici un destinatar nu va afla la cine se mai trimit copii ale mesajului, în afară de el însuși.

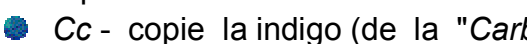

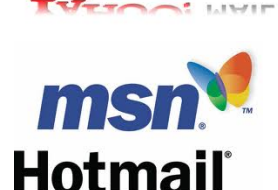

**HOO!** MAIL

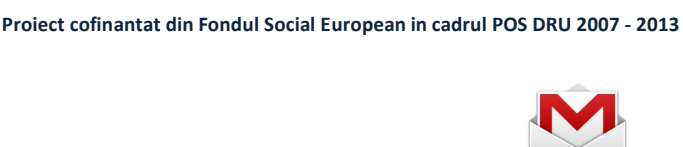

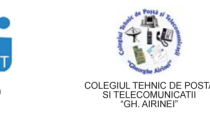

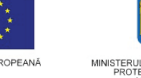

**INVESTEȘTE ÎN OAMENI!**

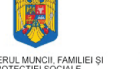

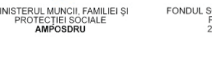

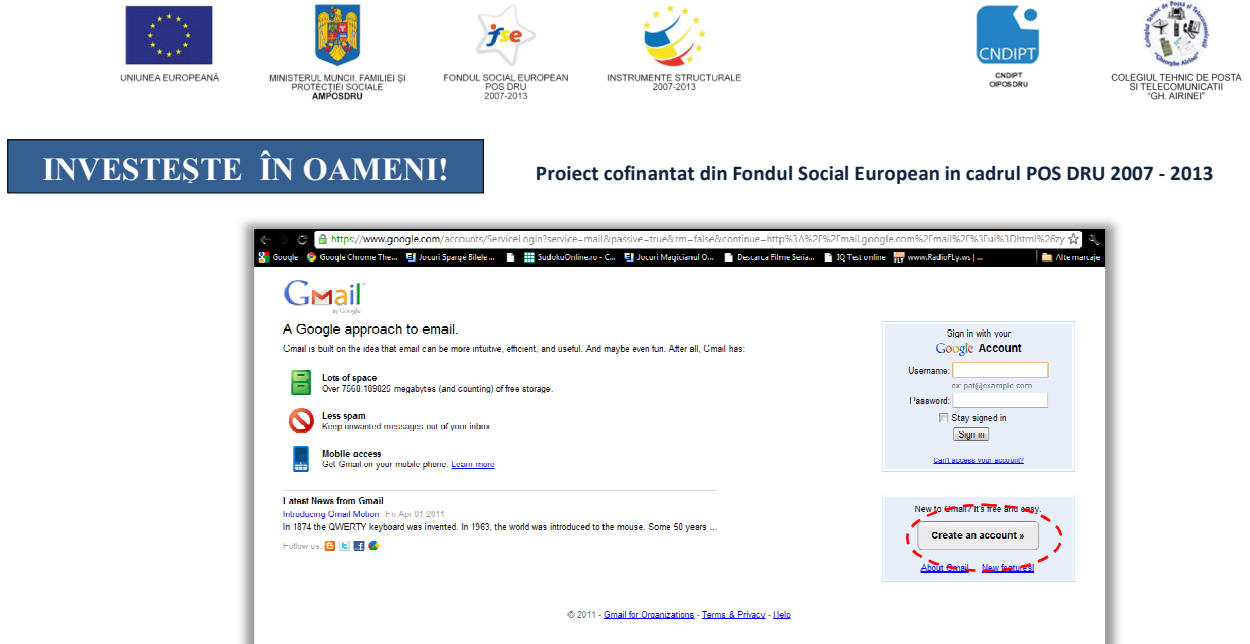

- **3.** Se deschide fereastra ce contine formularul de proiectare a adresei de e-mail, ce va trebui completat cu:
	- prenumele persoanei care isi creeaza adresa de e-mail
	- numele persoanei care isi creeaza adresa de e-mail
	- numele de utilizator dorit.
	- De exemplu:
		- proiect.airinei
		- ionescumihai
		- anca\_popa93

Numele de utilizator este un sir de caractere care incepe intotdeauna cu o litera si poate contine: *text, cifre,* caracterele *".", "\_".*

Dupa completarea numelui de utilizator, se verifica dispozibilitatea acestuia. Daca numele ales nu este dispozibil, se poate alege unul nou sau unul din lista cu sugestii oferite.

- parola .

Este recomnandat ca parola sa aiba in componenta litere mici, litere mari, cifre, diverse semne(#, \$, %, &).

- confirmarea parolei
- intrebarea de siguranta(din cele existente sau se scrie propria intrebare)
- cuvantul de verificare

Dupa completarea formularului se apasa butonul **Accept. Creati-mi contul** si contul este creat. Adresa de email va fi **proiect.airinei@gmail.com.**

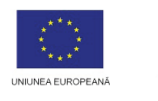

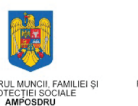

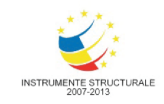

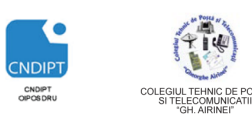

#### **Proiect cofinantat din Fondul Social European in cadrul POS DRU 2007 - 2013**

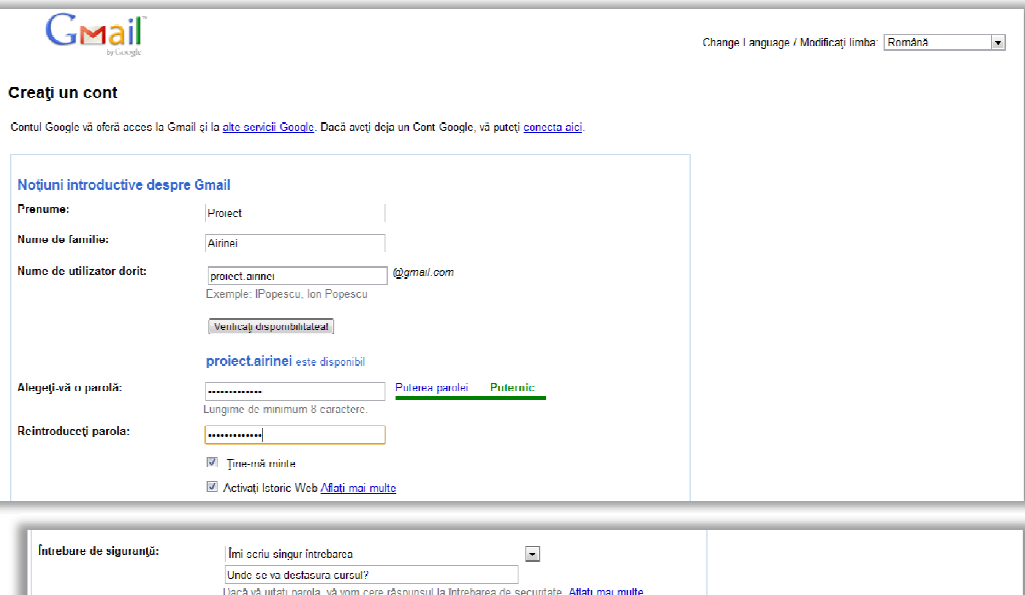

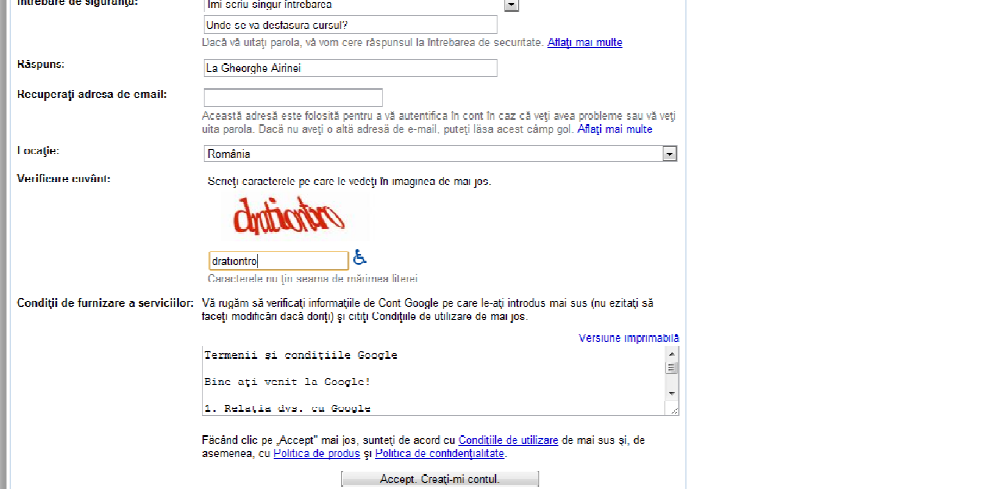

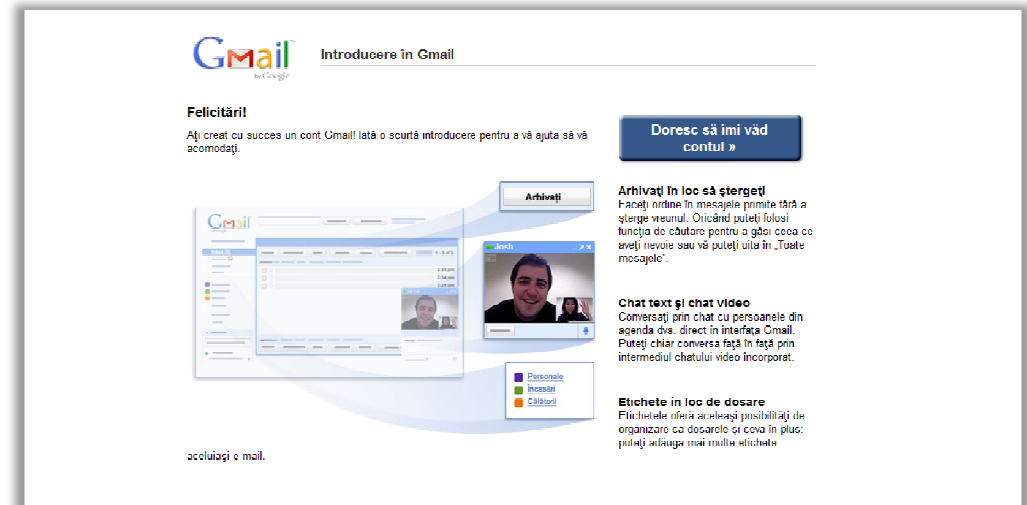

Principalele utilizari ale casutei postale sunt :

- Citirea unui mesaj
- Transmiterea unui mesaj

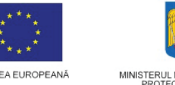

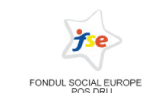

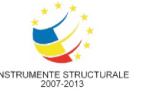

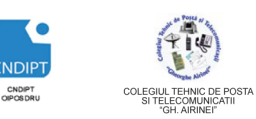

 **Proiect cofinantat din Fondul Social European in cadrul POS DRU 2007 - 2013**

- Redirectionarea unui mesaj
- Raspunsul la un mesaj
- Atasarea de documente la un mesaj

Mesajele dintr-o casuta de e-mail sunt organizate in foldere(dosare). Principalele forldere dintr-o casuta de e-mail sunt:

- **Inbox(Mesaje primite) –** dosarul unde sosesc mesajele primite
- **Sent Mail(Mesaje trimise) –** dosarul unde ajung dosarele trimise
- **Drafts(Mesaje nefinalizate)** dosarul in care ajung mesajele nefinalizate
- **Spam** dosarul in care sosesc mesajele din surse nesigure
- **Trash(Cos)-** dosarul in care ajung mesajele sterse

## **Citirea unui e-mail**

- Click pe **Inbox(Mesaje primite)**
- In lista mesajelor click pe subiectul mesajului
- Acesta se va deschide si va putea fi citit.

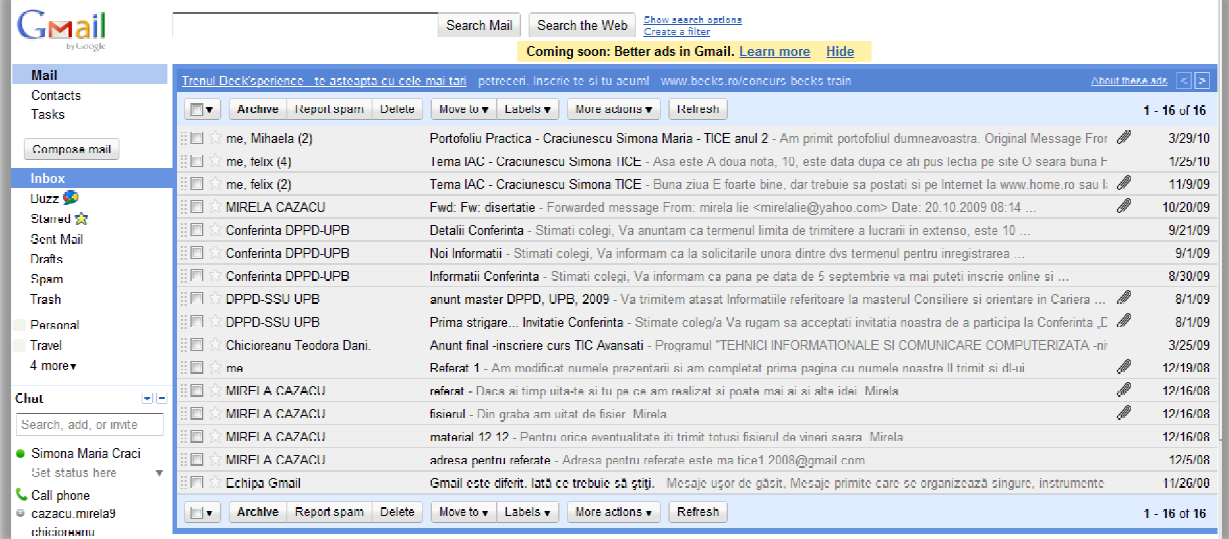

**Inbox** Buzz  $\odot$ Starred SR **Sent Mail Drafts** Spam **Trash** 

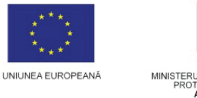

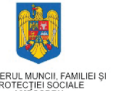

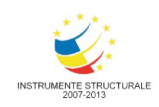

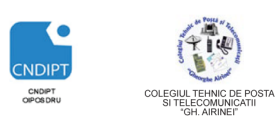

#### **Proiect cofinantat din Fondul Social European in cadrul POS DRU 2007 - 2013**

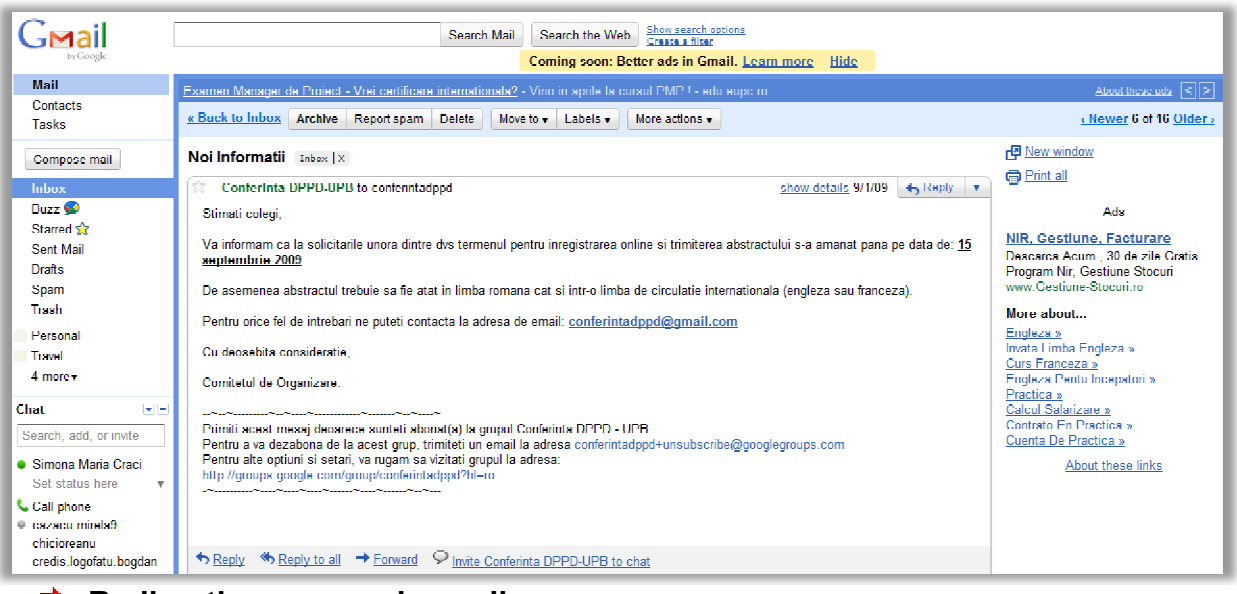

### **Redirectionarea unui e-mail**

Redirectionarea presupune trimiterea unui mesaj primit unei alte persoane Pasi de urmat:

- Se deschide mesajul
- Click pe **Forward(Redirectionare mesaj)**
- La **To** se completeaza adresa destinatarului si apoi click **Send(Trimitere)**

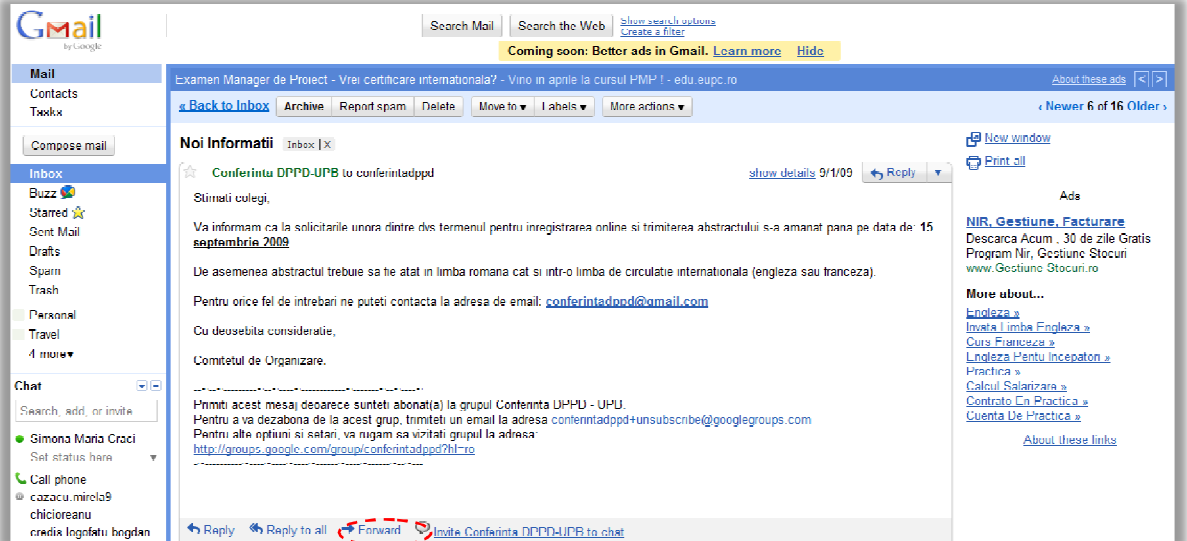

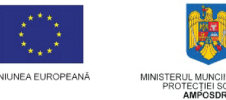

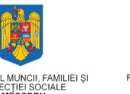

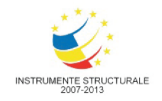

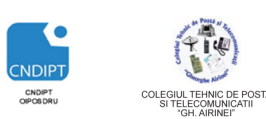

 **Proiect cofinantat din Fondul Social European in cadrul POS DRU 2007 - 2013**

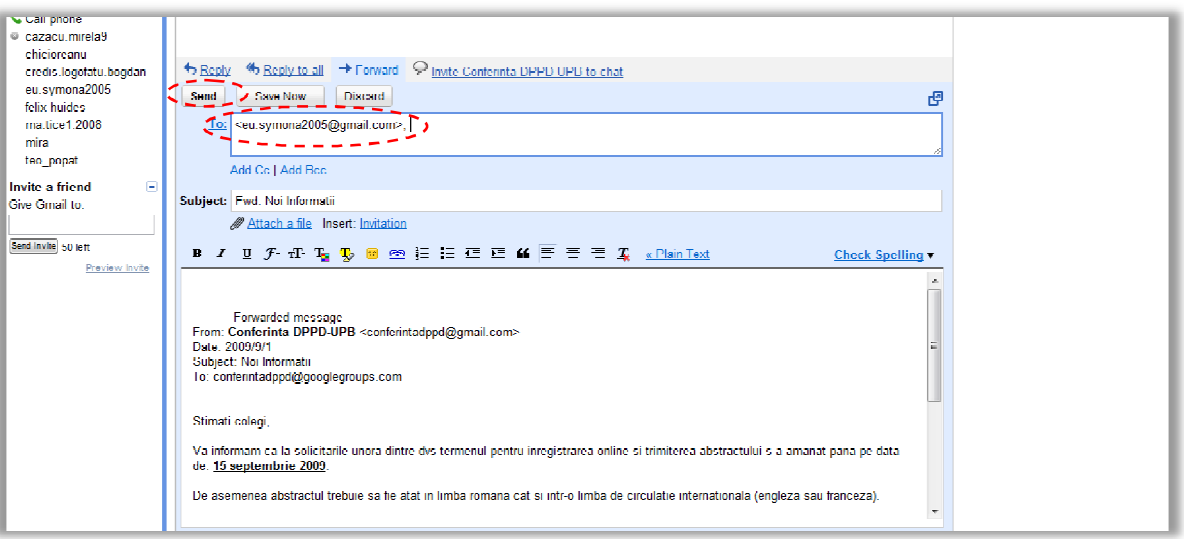

## **Raspunsul la un e-mail**

- Se deschide mesajul
- Click **Reply(Raspunde)** pentru a raspunde expeditorului mesajului, sau click **Reply to all (Raspunde tuturor**) pentru a raspunde tututror persianelor care au primit mesajul
- Se scrie raspunsul si apoi click **Send(Trimitere)**

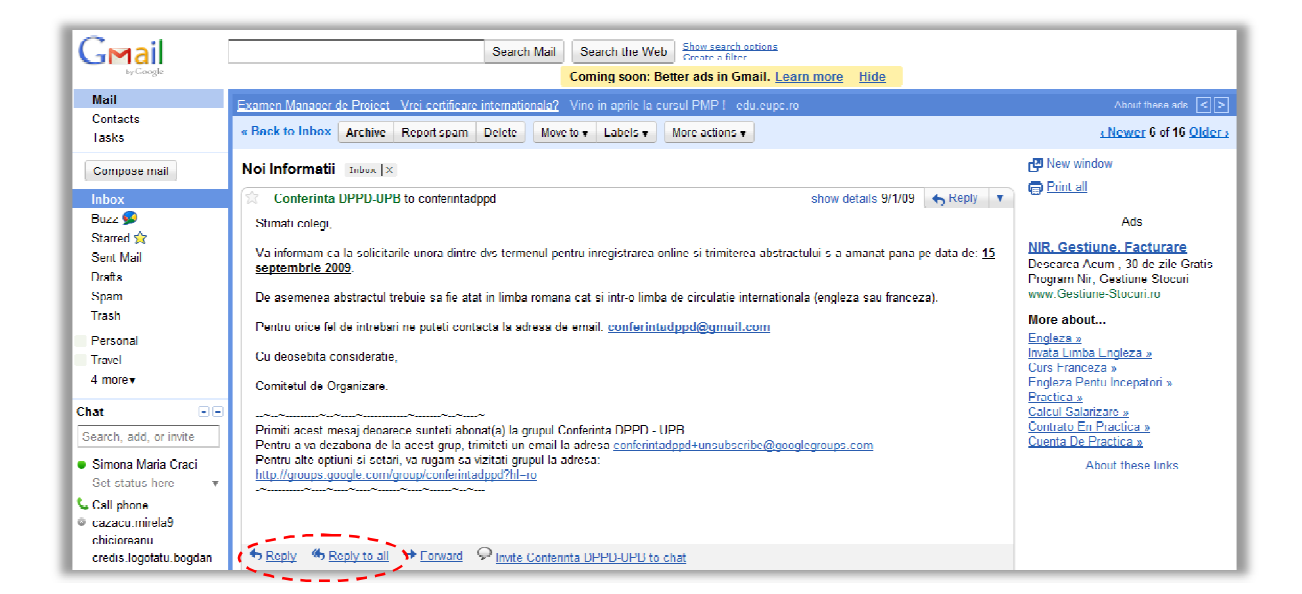

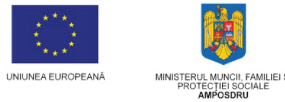

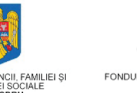

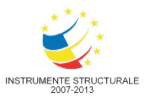

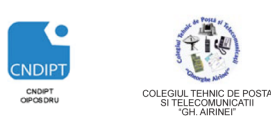

 **Proiect cofinantat din Fondul Social European in cadrul POS DRU 2007 - 2013**

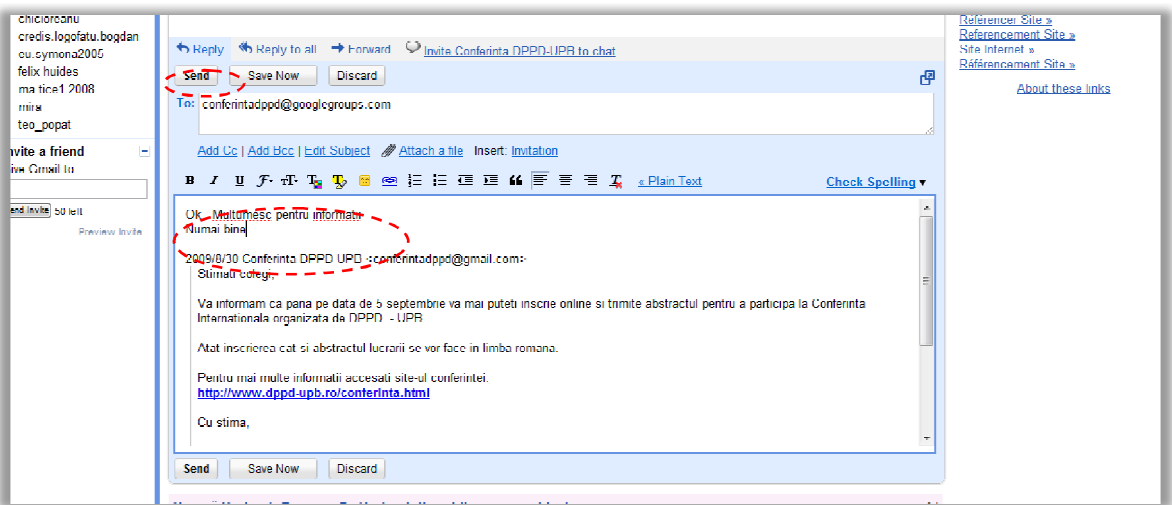

## **Crearea unui mesaj nou**

- Click **Compose mail(Compunere mesaj)**
- In zona de antet
	- La **To** se completeaza adresa destinatarului (daca mesajul este transmis mai multor persoane atunci adresele acestora se scriu cu virgula intre ele)
	- Se completeaza, daca este cazul, sctiunile **CC** si **BCC**
	- La **Subject (Subiect)** se completeaza subiectul mesajului
- In corpul mesajului se scrie textul acestuia si se semneaza
- Daca se doreste ca mesajul sa fie insotit de un atasament (document, imagine, fisier audio) se procedeaza astfel:
	- Click pe **Attach a file(Ataseaza un fisier)**
	- $\triangleright$  In fereastra care se deschide se alege fisierul ce urmeaza a fi atasat si apoi click **Open(Deschidere)**
	- Fisierul va apare in zona atasamentelor. Se repeta pasul anterior pentru toate fisierele ce se ataseaza.
	- Dupa finalizarea mesajului se da click **Send(Trimitere)** si mesajul este trimis.

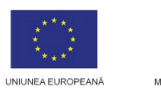

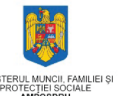

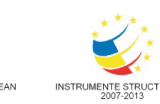

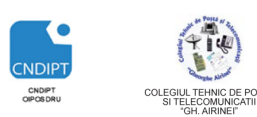

#### **Proiect cofinantat din Fondul Social European in cadrul POS DRU 2007 - 2013**

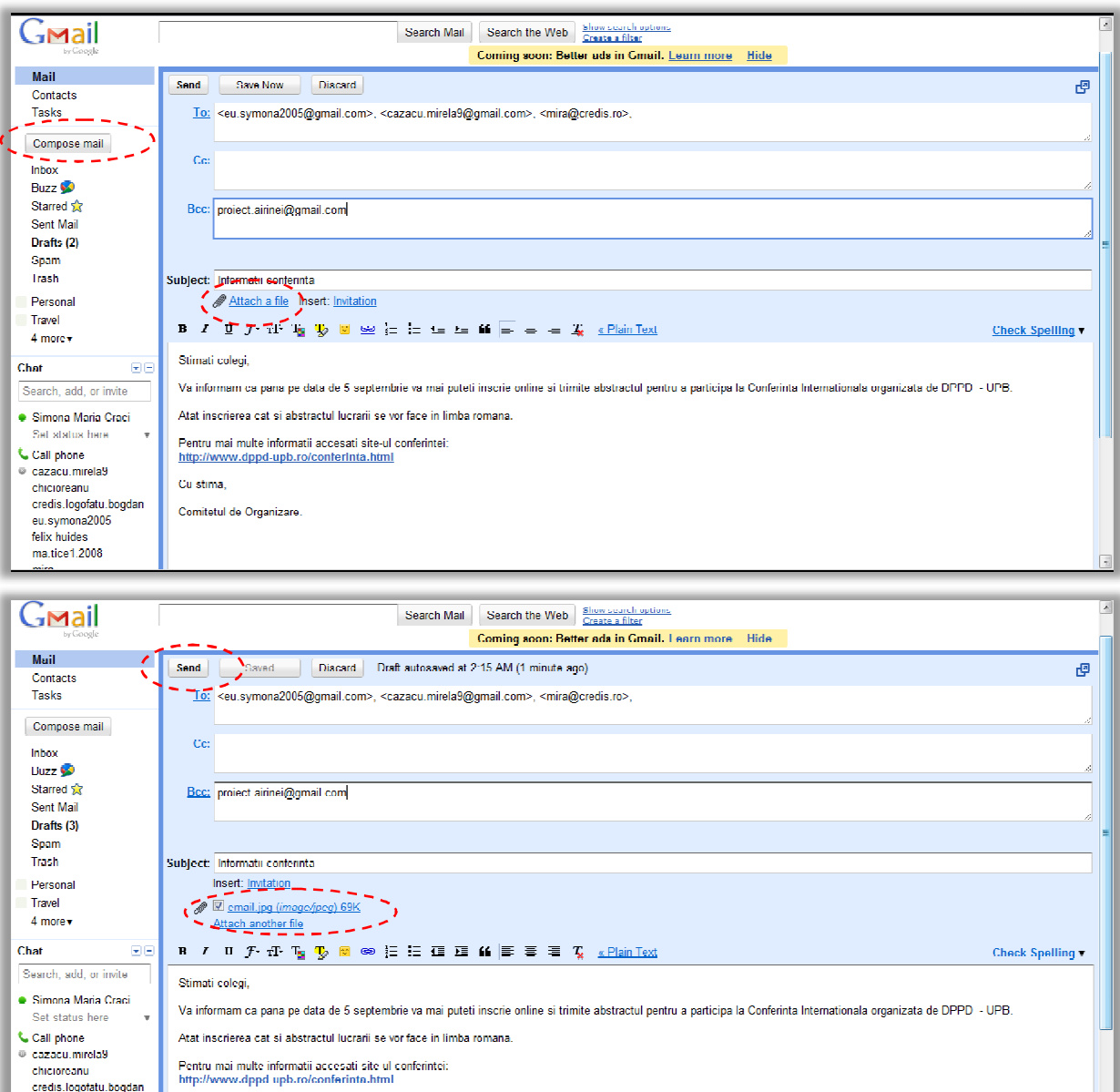

# Securitatea in utilizarea Internetului

Comitetul de Organizare

Cu stima

Securitatea pe internet înseamnă asigurarea confidențialitatii informatiei transmise si primite.

Există două modalităţi principale prin care cineva ar putea avea acces neautorizat la computerul unei alte persoane.

Cea mai simplă cale este acceptarea unui program nociv (precum un virus, etc) întrun fişier descărcat sau deschis ca un ataşament la un e-mail. Acest program nociv va deveni operaţional în computer, de obicei fără sa ne dam seama de acest lucru. Programele nocive sunt livrate în mod frecvent ca fisiere de aplicație (fisiere cu

eu.symona2005

felix huides ma tice1.2008

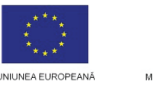

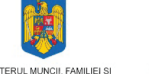

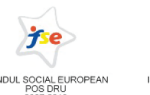

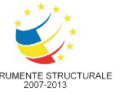

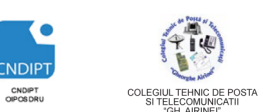

 **Proiect cofinantat din Fondul Social European in cadrul POS DRU 2007 - 2013**

extensie .EXE), dar este posibil și faptul ca acestea să fie ascunse în macro-urile procesorului word şi în alte programe Office asemănăoare (extensii: .DOC, .XLS şi .PPT). Oricare ar fi metoda prin care acest program nociv este transmis, el poate aduce daune sistemului sau îl poate face să devină instabil sau, ceea ce este şi mai periculos, poate face ca informaţiile confidenţiale să ajunga la altcineva.

# **Pentru a ne proteja împotriva acestor riscuri:**

- Nu trebuie descarcat nimic de pe un site în care nu se are încredere absolută.
- Nu trebuie folosit niciodată un program de a cărui provenienţă nu suntem siguri
- Nu se deschid niciodată ataşamente de e-mail de la persoane sau organizaţii pe care nu le cunoasteti; deschideti numai e-mailuri de la persoane si organizaţii despre care nu se stie să sunt sigure 100%.

Pentru protectia împotriva amenințărilor de securitate și atacurilor atunci când se navigheaza pe internet, există o serie de programe auxiliare cum ar fi securitate internet, firewall personal, antivirus, etc care ar trebui să fie instalate în sistemul personal.

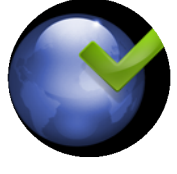

# Aplicatii

- 1. Sa se deschida un motor de cautare
- 2. Sa se caute informatii despre **Prepararea Tochiturii Moldovenesti**
- 3. Sa se creeze pe desktop un fisier text in care sa se salveze adresa primului site afisat.
- 4. Sa se salveze o imagine cu **Tochitura Moldoveneasca**, cu numele toch\_mold
- 5. Sa se trimita un e-mail cu subiectul **Reteta tochitura** colegilor de curs. Mesaj-ul va avea astasata imaginea salvata anterior
- 6. La BCC, completati propria adresa de e-mail
- 7. Retrimiteri unul dintre mesajele primite si celorlalti colegi
- 8. Raspundeti la unul dintre mesajele primite

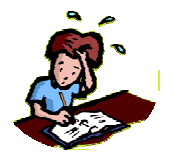

# Test de verificare a cunostintelor

Pentru fiecare intrebare incercuiti raspunsul corect

- **1. Dintre următoarele programe, nu este browser:**
	- a) Opera;
	- b) Mozilla Firefox;
	- c) Windows Media Player;

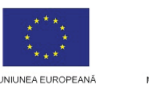

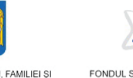

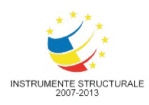

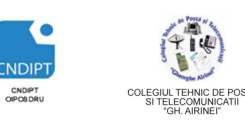

 **Proiect cofinantat din Fondul Social European in cadrul POS DRU 2007 - 2013**

d) Internet Explorer.

# **2. Download înseamnă:**

- a) Copiere;
- b) Descărcare;
- c) Decupare;
- d) Ştergere.

# **3. Care dintre programele de mai jos este antivirus?**

- a) Bit Defender;
- b) Winamp;
- c) Internet Explorer;
- d) Yahoo Messenger.

# **4. O adresă de email creată pe Gmail are forma:**

- a) yahoo@nume\_utilizator.com;
- b) nume\_utilizator@gmail.com;
- c) nume\_utilizator@home.ro;
- d) nume\_utilizator@gmail.com.
- **5. Programele specializate cu ajutorul cărora ne conectăm la un server web, solicităm informaţii, recepţionăm informaţii şi care ne afişează rezultatele pe ecran, se numesc:**
	- a) Arhivatoare;
	- b) Playere;
	- c) Editoare;
	- d) Browsere;

# **6. Care dintre adresele următoare este a unui motor de căutare?**

- a) www.google.ro
- b) www.edu.ro
- c) www.ismb.edu.ro
- d) www.airinei.omad.ro

# **7. Programele freeware sunt programe:**

- a) cu taxă;
- b) difuzate gratuit;
- c) realizate de către hackeri;
- d) nici un răspuns din cele de mai sus nu este corect.

# **8. Inbox-ul conţine:**

- a) mesajele expediate;
- b) mesajele şterse;

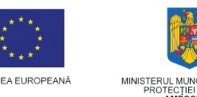

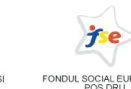

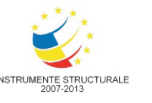

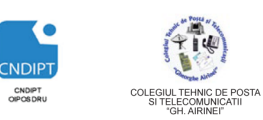

 **Proiect cofinantat din Fondul Social European in cadrul POS DRU 2007 - 2013**

- c) mesajele ce urmează a fi trimise;
- d) mesajele primite.

# **9. Acronimul www inseamna:**

- a) World Wide Web
- b) Web Wide World
- c) Wide World Web
- d) Wide Web World

# **10.Daca intr-un mesaj la campul To este competata adresa A, la campul CC adresa B iar la campul BCC adresa C, cine va primi mesajul?**

- a) A,B
- b) A,C
- c) A
- d) A,B,C

# **11.Acronimul URL insemna:**

- a) Unique Resource Locate
- b) Uniform Resource Locator
- c) Uniform Resource Locate
- d) Unique Resource Locator

# **12.Completati spatiile libere din urmatorul enunt: Un sistem email asociaza numelui de utilizator o ………….. în care pastreaza mesajele utilizatorului respectiv**

- a) Casuta postala electronica;
- b) Adresa de posta electronica;
- c) Adresa de Web
- d) Casuta Web

# **Punctaj**

Se acorda **1p** din oficiu Pentru fiecare raspund corect se acorda **0.75p**